## **Инструкция для журнала дежурных классов**

Для того, чтобы создать дежурную группу необходимо в журнале успеваемости перейти во вкладку «Журнал дежурных классов».

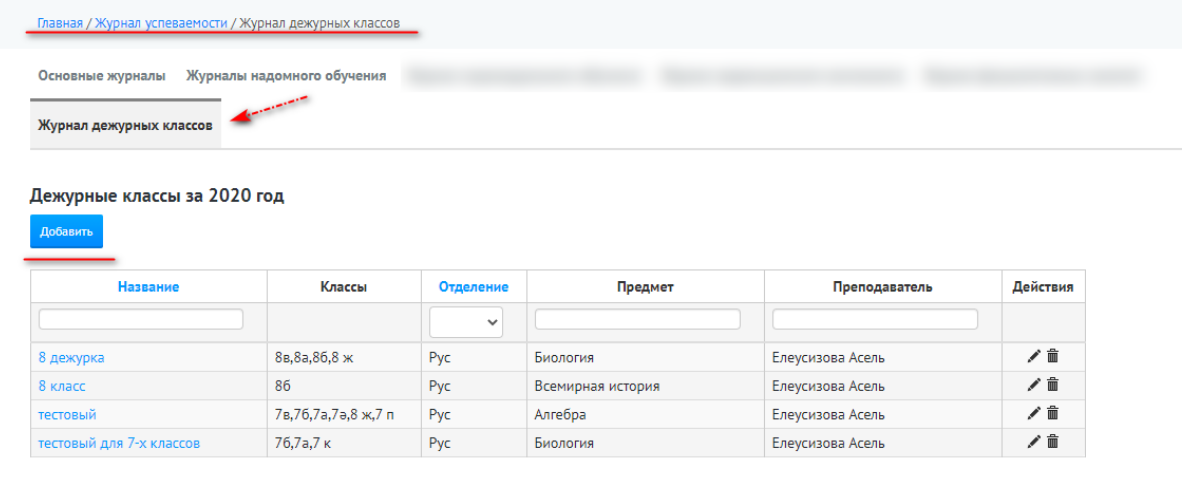

Далее нажать на кнопку «Добавить», указать язык обучения, предмет, название группы, назначить преподавателя и выбрать необходимый класс(подгруппа). В случае создания группы, которая состоит из нескольких классов, то можно удерживая кнопку CTRL выбрать несколько классов.

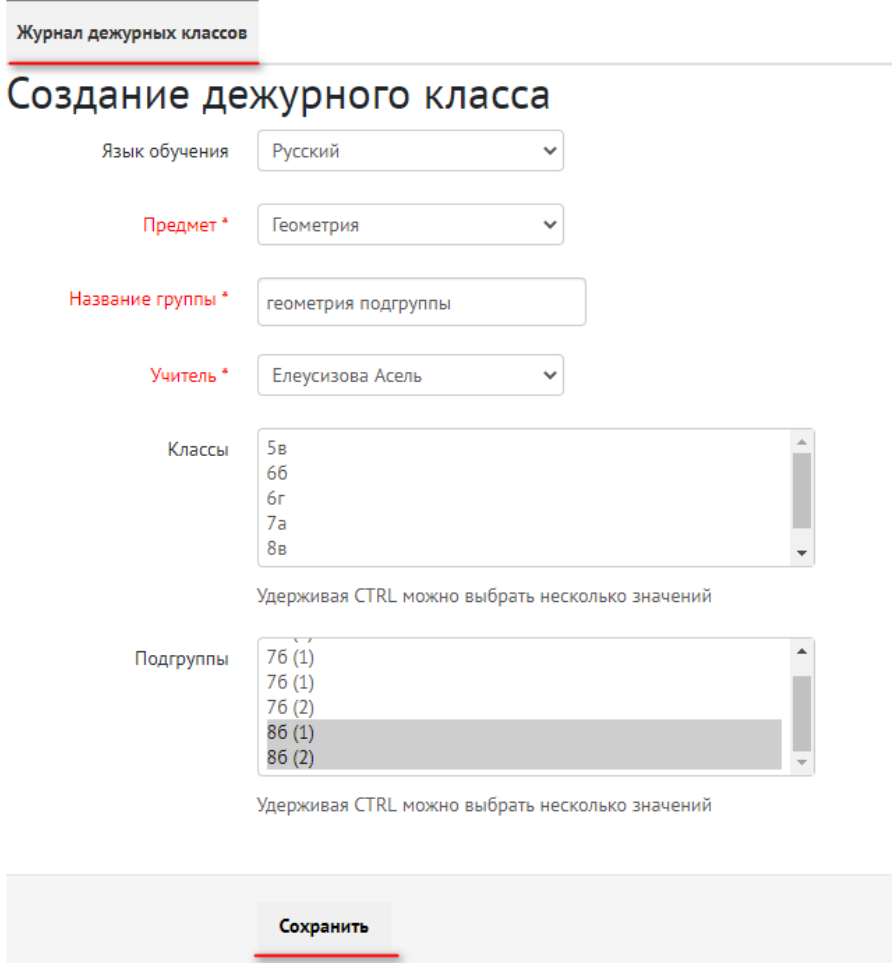

После того, как пользователь с ролью суперадминистратор либо зам.директор по учебной работе создал группы для дежурных классов, необходимо в разделе «Назначения» указать период преподавания, нажав на кнопку « » (редактировать).

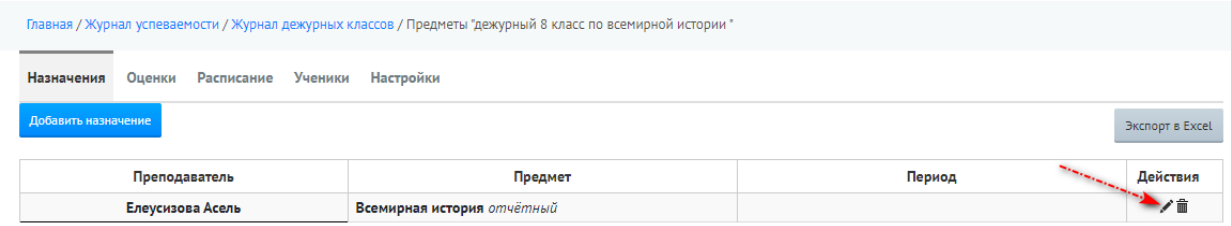

В открывшемся окне указать период преподавания.

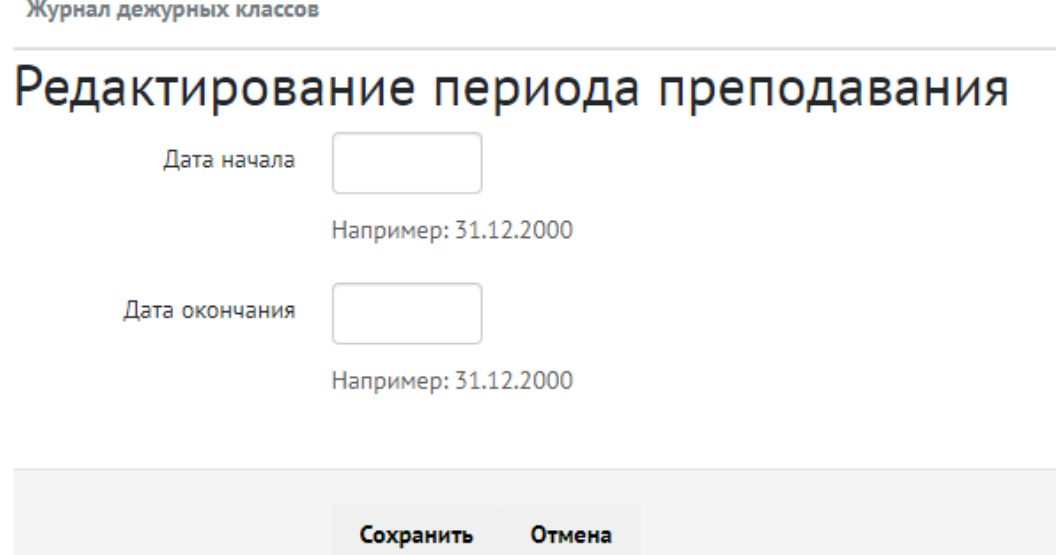

Далее у каждого преподавателя, которому назначены группы в журнале успеваемости отобразится раздел «Журнал дежурных классов» и список групп и их наименованием.

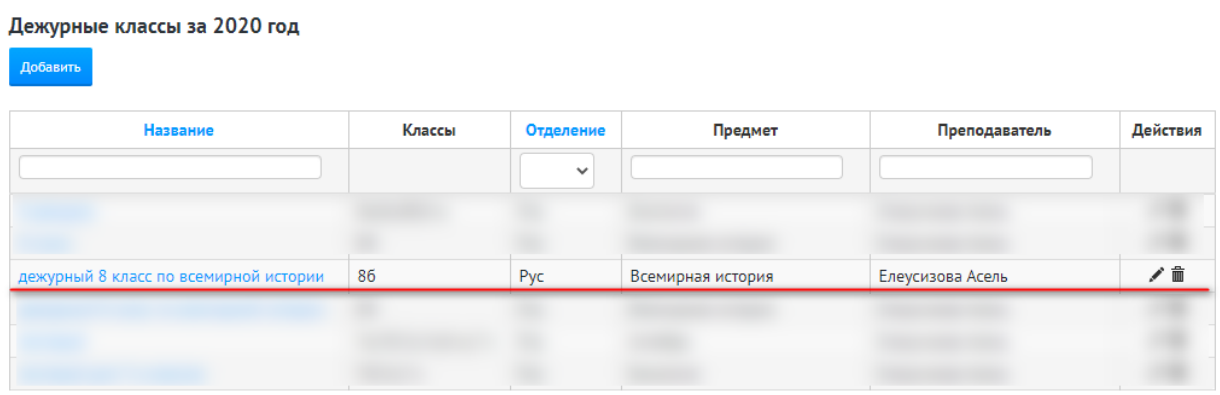

После нажатия на название группы по умолчанию откроется раздел «Ученики», где преподавателю необходимо нажать на кнопку «Добавить».

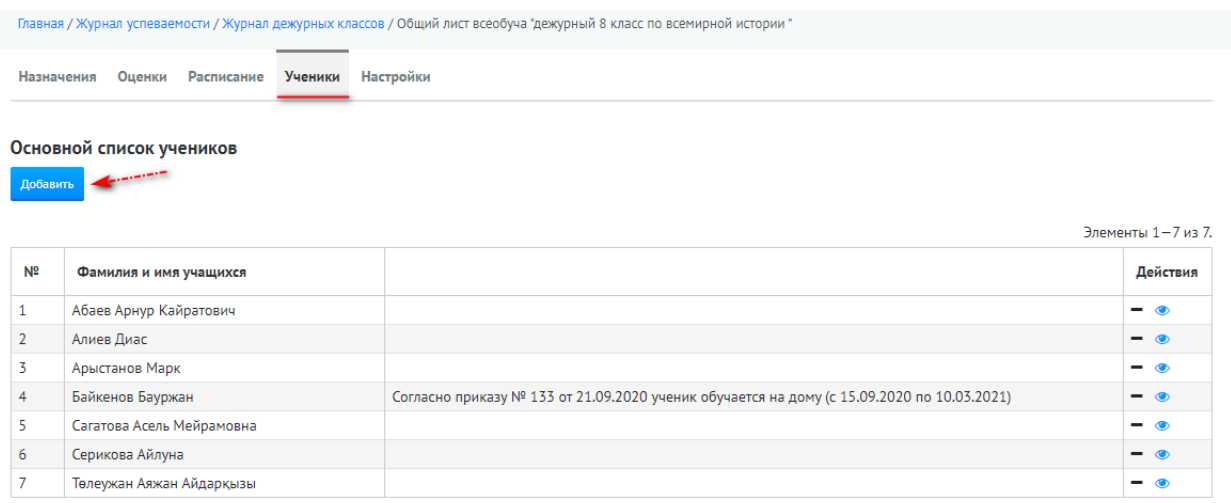

В открывшемся окне выбрать класс, отметить учеников и нажать на кнопку «Добавить».

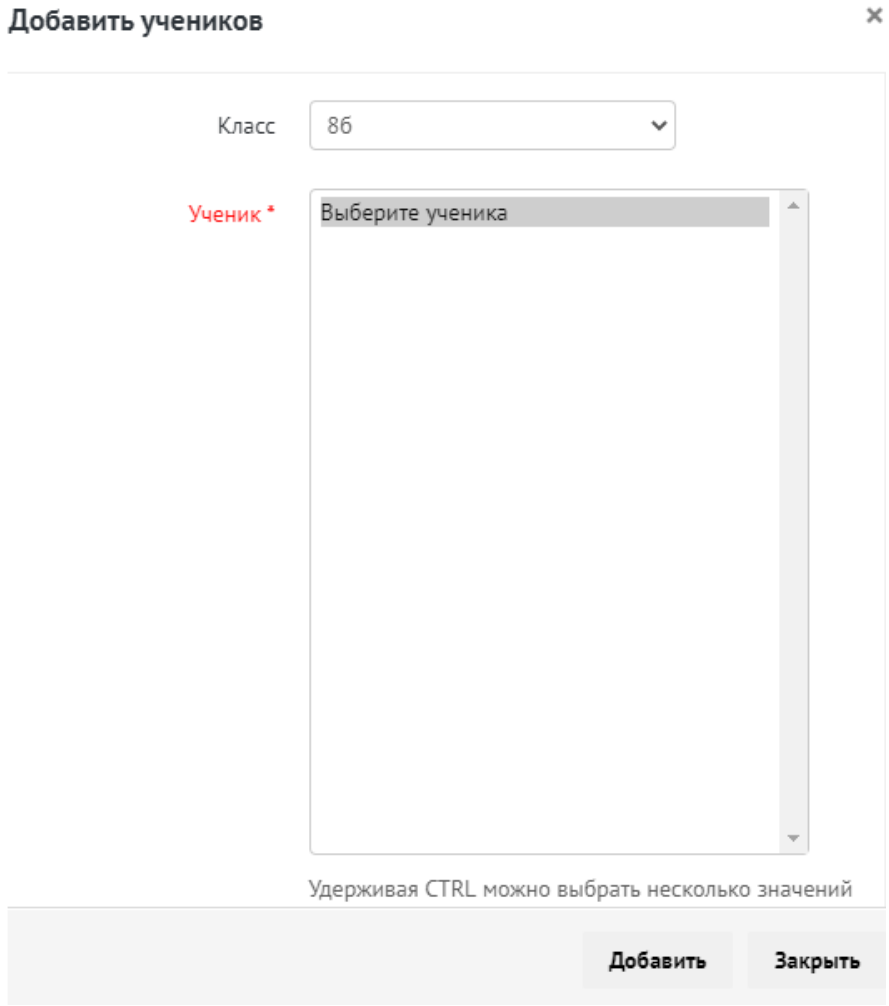

Затем преподавателю необходимо перейти в раздел «Расписание» и в нужный день недели нажать на кнопку «+». В открывшемся окне указать время проведения урока и нажать на кнопку «Сохранить».

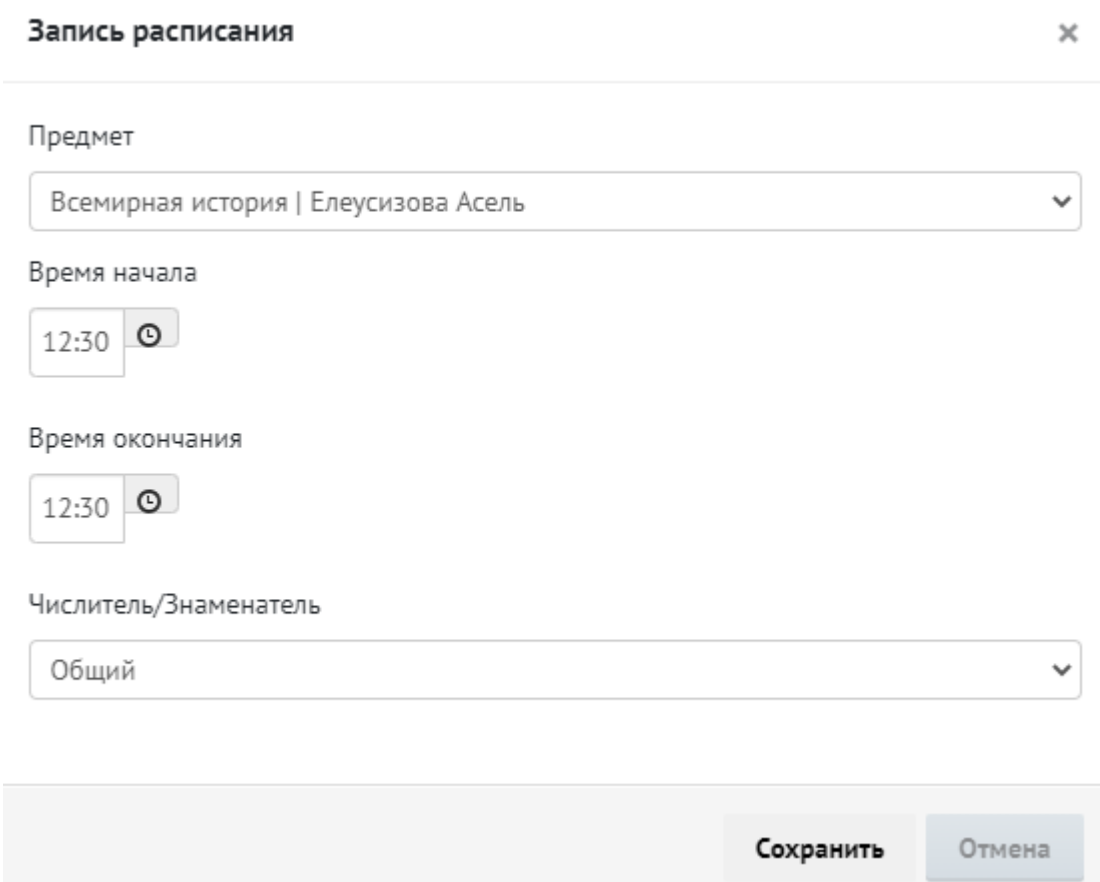

Далее в кабинете преподавателя для созданной группы автоматически создается КТП, необходимо открыть КТП и добавить поурочные планы.

Наименование дежурной группы отображается в колонке «Класс», после колонки «Предмет». Также обратите внимание на знак « • », который означает тип КТП – «дежурный класс».

Планы

| 2020<br>2019<br>2018<br>Мои<br>Общедоступные<br>По параллелям<br>По предмету |                   |                                          |                            |                  |     |                             |
|------------------------------------------------------------------------------|-------------------|------------------------------------------|----------------------------|------------------|-----|-----------------------------|
| N <sup>2</sup>                                                               | Предмет           | Класс                                    | Поурочные планы/<br>Оценки | Дата<br>создания | Тип | Период<br>преподавания      |
| 31                                                                           | Всемирная история | 8 класс                                  | 9/0                        | 21.09.2020       | 主   | $\sim$                      |
| 32                                                                           | Всемирная история | дежурный 8 класс по всемирной<br>истории | 0/0                        | 25.09.2020       | 匡   |                             |
| 33                                                                           | Алгебра           | тестовый                                 | 0/0                        | 21.09.2020       | 匡   | $\sim$                      |
| 34                                                                           | Биология          | тестовый                                 | 0/0                        | 21.09.2020       | 盂   | 2020-09-01 - 2020-12-<br>31 |
| 35                                                                           | География         | тестовый                                 | 0/0                        | 21.09.2020       | 匡   | 2020-09-14 - 2020-11-<br>30 |
| 36                                                                           | Биология          | тестовый для 7-х классов                 | 0/0                        | 21.09.2020       | 匡   | $\sim$                      |

Для того, чтобы добавить поурочные планы необходимо нажать на кнопку «Добавить поурочные планы».

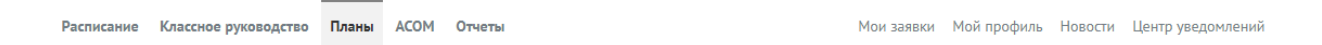

Всемирная история дежурный 8 класс по всемирной истории 2020

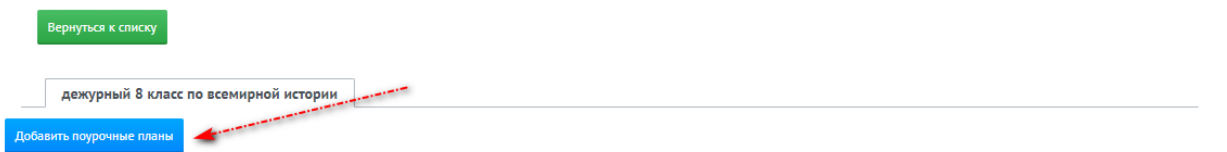

На открывшейся странице отобразится список поурочных планов, которые доступны для связывания.

Расписание Классное руководство Планы АСОМ Отчеты Мои заявки Мой профиль Новости Центр уведомлений Добавление поурочных планов  $\Box$  86  $\blacksquare$  Тамақ істеу техника (18.08.2020)  $\blacksquare$  Тамақ істеу техника (18.08.2020) **2** Ремонт и обслуживание многофункциональной техники (19.08.2020) Ремонт и обслуживание многофункциональной техники (19.08.2020) 2 Ремонт и техническое обслуживание многофункциональной техники (диагностика, чистка, смазка, ремонт), включая замену комплектующих частей (20.08.2020) Ремонт и техническое обслуживание многофункциональной техники (диагностика, чистка, смазка, ремонт), включая замену комплектующих частей (20.08.2020) Tect (08.09.2020) Проверка (10.09.2020) ■ Нулевой урок (11.09.2020)

Копировать **То есть, те поурочные планы, которые уже имеются в основном КТП. В случае, если дежурная группа создана из учащихся разных классов, то поурочные планы и периоды преподавания учителей в данных классах должны быть идентичными, так как оценки выставленные в журнале дежурного класса отобразятся в основном журнале по данным поурочным планам.**